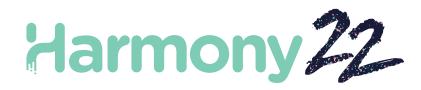

# Toon Boom Harmony22 Release Notes

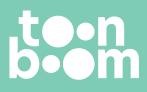

#### TOON BOOM ANIMATION INC.

4200 St.Laurent Blvd, Suite 1020 Montreal, Quebec, Canada H2W 2R2 +1 514 278 8666 contact@toonboom.com toonboom.com

# Legal Notices

Toon Boom Animation Inc. 4200 Saint-Laurent, Suite 1020 Montreal, Quebec, Canada H2W 2R2

Tel: +1 514 278 8666 Fax: +1 514 278 2666

toonboom.com

#### Disclaimer

The content of this document is the property of Toon Boom Animation Inc. and is copyrighted. Any reproduction in whole or in part is strictly prohibited.

The content of this document is covered by a specific limited warranty and exclusions and limit of liability under the applicable License Agreement as supplemented by the special terms and conditions for Adobe<sup>®</sup>Flash<sup>®</sup> File Format (SWF). For details, refer to the License Agreement and to those special terms and conditions.

#### Trademarks

Toon Boom® is a registered trademark. Harmony<sup>™</sup> and the Toon Boom logo are trademarks of Toon Boom Animation Inc. All other trademarks of the property of their respective owners.

# **Publication Date**

#### 07-04-2023

Copyright © 2023 Toon Boom Animation Inc., a Corus Entertainment Inc. company. All rights reserved.

# **Table of Contents**

| Table of Contents            | 2  |
|------------------------------|----|
| Harmony 22.0.2 Release Notes | 3  |
| Harmony 22.0.1 Release Notes | 9  |
| Harmony 22 Release Notes     | L3 |

# Harmony 22.0.2 Release Notes

Harmony 22.0.2, build 21617 (2023-06-12)

# Improvements

#### Utilities

• The utransform utility now has the ability to print and clear metadata from a TVG using the -print\_meta\_data and - clear\_meta\_data options. *HAR-8421* 

# Scripting

- Scene version description can now be queried and set using scene.Description and scene.setDescription from the Harmony scripting interface. The description can also be set when importing a scene through Control Center using ImportData.impDescription. The description text is limited to 200 UTF-8 characters. HAR-8792
- The scene.closeSceneAndOpen JavaScript function has a new isReadOnly parameter which allows opening a scene in read-only mode. For example using scene.closeSceneAndOpen( "Env", "Job", "Scene01", "1", true); will close the current scene and open Scene01 in read-only mode. This can only be used when a scene is opened in Harmony from the database. HAR-9042
- Added SceneOffline.createDatabasePartialUpdatePackage scripting function to create partial update packages for uploading to WebCC. HAR-8875
- The TB\_MayaBatchRenderModule.js script has been modified to support renders using the 3Delight render plugin for Maya. *HAR-9148*

# **Fixes**

The following issues are fixed in this release of Harmony and later.

# Camera

- Small changes in the camera's FOV don't have any effect and cause stutter when animating the FOV. HAR-9005
- The Tab key shortcut to move the transform tool pivot does not work. HAR-8868

# Drawing Workflow and Tools

- Harmony crashes when closing a shape drawn with a textured pencil by holding the Ctrl key (command key on macOS) while Mirror View is enabled. *HAR-9011*
- Drawing with the Ellipse or Rectangle tool with snapping may draw on the wrong drawing layer. HAR-8985
- Harmony may crash when rotating a drawing using Ctrl+7 (command+7 on macOS) while the select tool is active. HAR-9118
- Rare crash when using the Stroke tool. HAR-9123

- Random crashes in the Pencil Editor tool. HAR-9126
- The Contour Editor creates loops when snapping adjacent vertices. HAR-9131
- Lines on unselected layers are difficult to see when the Light Table is enabled and the working colour space is set to Linear. *HAR-7446*
- Pasting a cut drawing object doesn't paste it at the proper location if there is an offset on the source or target drawing layer. HAR-8854, HAR-9168
- [Windows] Drawing Desk thumbnails display in low resolution on HiDPI monitors. HAR-8885
- The Drawing view sometimes doesn't refresh when changing the selected drawing in the Drawing view Desk using the F and G shortcuts. *HAR-9073*
- The preference 'Light Table: Shade in Camera View' setting is not being saved. HAR-9075
- Drawings in the Reference View don't update when colours are changed using the Colour Picker. HAR-9076
- [Linux] The Colour Picker's eyedropper tool always picks RGB values 0, 48, 57. HAR-8778
- Zoom and rotate keyboard shortcuts can be used while drawing. HAR-9077
- Shortcut to change to the Select tool does not work in the Reference View. HAR-9094
- The Drawing View Magnifier does not work properly. HAR-9018
- Deleting a drawing in the Drawing Substitution view which is also linked in a timing column in the Xsheet may cause a crash. *HAR-9224*
- Enabling Adjust Pencil Line Thickness in the drawing Layer Properties may cause artifacts on the pencil lines when rendering. *HAR-9250*
- Increasing the width and height divisions in the Envelope tool can cause a crash. HAR-9264
- Elements and drawings are duplicated when cutting and pasting element nodes in the Node View. HAR-9078

#### **Function Editor**

- Selecting multiple points on a 3D path in the Function editor with the marquee selection tool doesn't work. HAR-9103
- The Function editor commits a random value to the selected keyframe when the Value field is empty and loses focus. *HAR-8830*

#### General

- Undoing after linking and reordering palettes may cause a crash. HAR-7725
- Duplicated drawings may be lost when saving a scene if synced layers have the same base name. HAR-8887
- Copying multiple synced layers from one instance of a character to another may cause new drawings to go missing. *HAR-8899*

- The Transform tool bounding box is at the wrong position when using bitmap drawings with weighted or freeform deformers. *HAR-7787*
- Harmony freezes when trying to read a TVG that has metadata. HAR-8409

# Import / Export

- PSD files saved in Photoshop with compatibility mode disabled don't import correctly when imported using the Single Layer option. *HAR-8849*
- When importing a PSD layout image along with its XLI file, the XLI file from a previously imported image is used. HAR-9175
- Harmony crashes when rendering to SGI 8-bit greyscale images. HAR-9010
- Renaming a palette does not flag the palette list as modified, causing the palette not to be saved. HAR-9179
- The Multi Layer Write node may cause adjacent drawing substitutions to composite in the same frame when exporting using Render Write Nodes. *HAR-8228*

# Nodes and Compositing

- OGL-Controller node soft renders drawing from cable that is connected to the Controller Position port. HAR-8877
- The Deformation Composite node blocks transformation from upstream pegs. HAR-9034
- Harmony crashes when the OGL Controller has a label and the scale of the connected peg is set to 0. HAR-9102
- The Matte-Resize node can cause rendering to fail. HAR-9163
- The Blur effect on drawings connected to a Highlight or Tone node doesn't render correctly when intersecting with the camera edge if the Invert Matte option is enabled.. *HAR-9181*
- The Auto-Patch node may cause a crash when rendering and changing frames if thumbnails are displayed in the Node View. *HAR-9255*

#### Performance

- Drag & drop of frames in the Timeline can be slow with some scenes. HAR-8726
- Operations that involve changing the current frame become slower with more Master Controller controls visible.
   HAR-8747

# **Rendering and Pipeline Integration**

- Harmony may crash with a memory corruption while rendering a scene in batch if a large number of rendering threads are used. *HAR-7875*
- Small or simple drawings are sometimes missing from rendered frames when rendering using multiple threads on fast processors. *HAR-9012*

- Alpha channel from movies rendered using ProRes 4444 or 4444 XQ is detected as straight by third party softwares. *HAR-7363*
- [Windows] Rendering to ProRes in Windows rounds down the horizontal resolution to the nearest multiple of 16 pixels, cropping the rendered images. *HAR-9001*
- Exporting to SGI in 16 bits causes crash or colour corruption. HAR-9008
- Harmony may crash when batch rendering if palettes are located outside of the scene. HAR-9023
- Incorrect colours when the scene processing depth is 32-bit and the export format is set to 8-bit. HAR-9047
- Harmony may crash when displaying 3D models in the Perspective view if the OpenGL preference "Enable composite passthrough for all effects" is enabled. *HAR-9082*
- The Hold-Timing node causes OpenGL refresh issues and a possible crash. HAR-9161
- Selecting using the Shift key does not work well when scrolling the list of jobs in the Render Queue. HAR-9117
- Movies exported using 23.976 frame rate have their frame rate expressed as 2997/125 instead of 24000/1001. HAR-9109
- When overwriting an existing movie file fails because it is opened or locked while batch rendering, Harmony will write the movie with a unique name using the date and time. *HAR-9133*

# Scripting

- addNodeToSelectionNode, addNodesToSelectionNode and removeNodeFromSelection in the selection class do not work with backdrops correctly. *HAR-8391*
- Python's multiprocessing library is misconfigured when running on Windows. HAR-8567
- TB\_RecolorDrawing.js will not work if a selected drawing node has no element ID. HAR-9062

# **Timeline and Playback**

- Playback pauses momentarily at the end when Loop and Sound options are enabled. HAR-8988
- The F keyboard shortcut for 'Go to Previous Drawing' skips key exposures. HAR-9019
- When the 'Snap Keyframe' preference is enabled, copying and pasting a keyframe in the Timeline may cause a crash. *HAR-9199*

#### UI

- It's not possible to use the backspace key to remove the last digit in some fields such as those in the "Render Write Node" dialog. *HAR*-9009
- Typing decimal values in numerical input fields does not work when the OS is set to French. HAR-9016
- [Windows] Play does not work when there's a collapsed Camera view in the workspace. HAR-9141

- [Windows] Uncollapsing a hidden camera view may cause a crash if a HiDPI monitor has scaling enabled. HAR-9142
- [Linux] Focus On Mouse Enter doesn't always work. HAR-9095
- Korean characters are not being typed in correctly. HAR-9080
- Harmony freezes if the Audo-save warning appears while doing a drag and drop operation. HAR-9235

# Database / Control Center

- Copying a scene in Control Center does not work if the scene is not selected once the copy scene dialog opens. HAR-7888
- [WebCC] Toast messages no longer appear once imports and exports are completed. HAR-8884
- WebCC stops responding to database requests if inactive for 48 hours. HAR-9114
- Baking of many scenes in WebCC results in error [Error: EMFILE: too many open files...]. HAR-9122
- Control Center doesn't save the 'Get rights to modify all assets' setting for environments. HAR-9074
- When 'Update Database Scene' fails the error reporting is uninformative and sometimes wrong. HAR-8843
- Locks can be taken on the root folder, preventing locks to any other folders in the database. HAR-8556
- Rendering through Control Center's scripting interface does not use the scene's default camera if it is not specified by name. *HAR-8403*
- [Windows] WebCC does not start on a new Windows installation due to missing MSVCR120.dll in path. HAR-8873
- Using the "Update Database Scene" command can corrupt the scene in the database if the scene was changed since it was exported offline. To address this issue, a new dictionary file named export.dict has been added to Harmony 21.0.4. The export.dict file will have to be manually copied to the /USA\_DB/dicts/ folder in existing Harmony databases. New databases created using Harmony 21.0.4 have the new dictionary file. HAR-8858

# Xsheet

- When the keyboard is set to french, pressing the ^ key in the Xsheet crashes Harmony. HAR-9006
- Rare and random crashes in Xsheet UI. HAR-9125

# Known Issues

- When there's not enough space to display all buttons in a toolbar, the extension that is opened to access the buttons will be hidden under views that use OpenGL. *HAR-8186*
- When using Harmony on macOS Big Sur, Harmony may crash when saving a colour in macOS's native colour picker. *HAR-8032*
- Database scenes that have a custom path cannot be copied using Control Center. HAR-6386

- Stroke remains in place after removing the last point of a branch with the centreline editor. HAR-5994
- When using an iPad Pro in Sidecar mode with Harmony, every second click registers as a double-click. HAR-8801
- Updating the operating system to macOS Ventura may help fix this issue.
- On macOS Mojave, GateKeeper prevents launching Harmony unless the quarantine extended attribute is removed from the application bundle. *HAR-7775*

The quarantine extended attribute can be removed using the following command in the Terminal:

\$ sudo xattr -dr com.apple.quarantine "/Applications/Toon Boom Harmony 22 Premium"

# Harmony 22.0.1 Release Notes

Harmony 22.0.1 build 22.0.1.19338 (2023-03-01)

# **Fixes**

The following issues are fixed in this release of Harmony and later.

### **Drawing Tools**

- Using the Close Gap tool while drawing with a tablet may cause a crash. HAR-8828
- The Paste Drawing Object in Place option doesn't work when the focus is in the Timeline or Xsheet. HAR-8606

#### **Animation Tools**

- The Shift and Trace tool doesn't display the drawing as it's being repositioned. HAR-8458
- Peg holes and cross hairs for the previous drawing disappear after moving the drawing using the Shift and Trace tool. *HAR-8038*

#### **Timeline and Playback**

- Create Cycle messes up the layer's timing and is not undoable. HAR-3867
- Frame Markers are not reversed when using the Paste Reverse command. HAR-7385
- A layer set to Outline Mode in the Timeline always displays black in the Camera view. HAR-8573
- [Windows] Playback can get stuck when Loop and Sound are enabled. HAR-8808

#### Effects

- A vector drawing connected to a Planer Region node that is defined to use Vector Drawing, connected to a Sprite Emitter may cause a crash. *HAR-8763*
- Certain shading effects may show inconsistent results between 16 bit and 32 bit renderings. HAR-8721
- Shine effect produces artifacts when alpha attributes are not set to default values and scene is set to render in 32 bits. *HAR-8752*
- Bokeh effect shimmers when there is slow camera movement. HAR-8803
- Bokeh and blur effects render with artifacts when Enable Graphic Card Acceleration is enabled in the Preferences. HAR-8802

#### Camera

- Show Snapshot in the Camera view doesn't display certain effects correctly. HAR-8735
- The camera far clipping plane limit cannot be raised over 1000 units. HAR-8805

#### 3D

• 3D models and 2D layers disappear when rotating the Perspective view 90 degrees. HAR-8758

#### Deformers

- Minimum and Maximum Distance circles displayed for weighted deformers are not the proper size on a Retina/HiDPI displays. *HAR-8610*
- Minimum and Maximum Distance circles displayed for weighted deformers do not scale with the drawing. HAR-8609
- Using the Transform tool with Control Selection Mode enabled does not work on a newly created deformation chain. *HAR-4650*

#### Nodes and Node View

- Crash when entering text in Node View search field. HAR-8850
- A Channel Swap node directly connected to a Display doesn't render correctly. HAR-8728
- Crash after enabling Publish Attribute Mode and the Drawing attribute in the Transformation Switch node. *HAR-*8848
- Timing Columns options in the Transformation Switch node don't work correctly. HAR-7796
- Rendering is incorrect when an art layer selector node is set to flatten and used in combination with the Animate Pencil Texture node. *HAR-8809*
- Reducing the alpha channel using a Matte-Resize node doesn't work if the source image doesn't have antialiasing. HAR-8582

#### Import / Export

- Importing images from scanner locks up after previewing the images. HAR-8818
- PSD files from Adobe Photoshop 2021 and later are blank in Harmony. HAR-8819
- Images and 3D models disappear from the scene if the file name ends with a v and three digits (-v001). HAR-7118
- [Windows] Pasting an image copied from a web browser does not work. HAR-8796
- Precision loss and colour banding when writing 8 bit images in JPG, TGA, TIF and SGI if there is a colour space conversion. *HAR-8826*

#### Scripting

- Toon Boom Python API cannot be loaded unless a license with database is available. HAR-8832
- Add Python Interface Documentation to Help menu. HAR-8769
- A drawing created using Python script is not flagged as existing on the file system, and cannot be immediately loaded and rendered. *HAR-8856*

- TB\_ExportCamera script inverts the camera when some axes are rotated 180 degrees. HAR-8647
- [Linux] Plugins/Scripting packages are not loaded on startup. HAR-8812
- TB\_GameExportWindow.js is not packaged in Harmony 22. HAR-8811
- Add a scripting method, setNumberOf to SCR\_FrameInterface, which sets the scene length (moves the end red handle) without deleting the drawing or keyframe. *HAR-7358*
- Add missing functions to the ColorOverride class to add and remove colours. HAR-6671
- Harmony crashes when rendering a 3d model via the python scripting interface. HAR-8750

#### Performance

- [macOS] Harmony sometimes crashes when waking from sleep mode. HAR-8359
- [macOS] When running in Japanese the Licence Wizard may crash when installing the licensing service. *HAR-*8694
- The Save Scene Automatically preference does not work correctly when Harmony is left to idle. HAR-6564
- Top and Side views take a long time to refresh while thumbnails are being rendered. HAR-8760

#### Devices

• [Windows] Wacom tablet touch gestures for zoom, pan and rotate are not working. HAR-8739

#### UI

• [Windows] When sizing the Preferences window it may disappear offscreen if display scaling is not 100%. HAR-8566

#### Database / Control Center

- The Update Database Scene error reporting is uninformative and sometimes wrong. HAR-8843
- Scene lock information is not displayed correctly in Control Center. HAR-8049
- [macOS] After closing a scene in database mode, Open, Palette Operations and other commands may stop responding. HAR-8766

#### **Rendering and Pipeline Integration**

- Palettes and palette lists are potentially locked during normal batch rendering. HAR-8667
- Harmony does not work with the LucidLink cloud NAS file system on macOS. HAR-8806
- Workstations that do not have a GPU may not have the OpenCL libraries installed and will fail loading the plugins for OpenCL effects such as Blur. *HAR-8693*
- Harmony is in "Not Responding" state for a long time before generating and uploading a snapshot preview from Producer. *HAR-8817*
- tbprocess/queue dependencies between rendering jobs are not correct. HAR-8816

#### Other

- Deleting a column in the Xsheet then undoing, may cause a crash. HAR-8795
- The Metadata Editor is not applying Scene Metadata values correctly. HAR-8748
- Scene takes 20 times more time to save on Windows than on macOS. HAR-9049

# **Known Issues**

- When there's not enough space to display all buttons in a toolbar, the extension that is opened to access the buttons will be hidden under views that use OpenGL. HAR-8186
- When using Harmony on macOS Big Sur, Harmony may crash when saving a colour in macOS's native colour picker. *HAR-8032*
- Database scenes that have a custom path cannot be copied using Control Center. HAR-6386
- Stroke remains in place after removing the last point of a branch with the centreline editor. HAR-5994
- When using an iPad Pro in Sidecar mode with Harmony, every second click registers as a double-click. HAR-8801
- Updating the operating system to macOS Ventura may help fix this issue.
- On macOS Mojave, GateKeeper prevents launching Harmony unless the quarantine extended attribute is removed from the application bundle. *HAR-7775*

The quarantine extended attribute can be removed using the following command in the Terminal:

\$ sudo xattr -dr com.apple.quarantine "/Applications/Toon Boom Harmony 22 Premium"

Toon Boom Harmony 22.0.1 Release Notes

# Harmony 22 Release Notes

Here is the list of changes in Harmony 22, build 22.0.0.18839 (2022-09-26):

# **New Features**

# Drawing Workflow

| Feature                                             | Description                                                                                                    |
|-----------------------------------------------------|----------------------------------------------------------------------------------------------------|
| Updated Model view, now renamed<br>Reference View   | The Reference view (formerly known as the Model view) can now be used to import and display bitmap images that can be used as inspiration or as references while drawing.                                                                                                    |
| Live Preview When Drawing with a<br>Textured Pencil | The Pencil tool now displays the pencil texture as well as the thickness stencil assigned to the selected pencil preset as the line is being drawn, providing a live and accurate preview of the final line.                                                                                                    |
| Paste in Place                                      | A new command named Paste Drawing Object in Place is now available in the<br>Edit menu. Unlike the Paste Drawing Object command, which pastes a copied<br>drawing object with a slight offset, the new Paste Drawing Object in Place<br>command always pastes the copied drawing object in the same position as the<br>original. The new command can be accessed from the Edit menu and has the<br>Ctrl+Shift+V (Command+Shift+V on macOS) shortcut assigned. |
| Frame Drawing Selection shortcut                    | A new shortcut command named Frame Drawing Selection has been added to<br>Harmony. Using this command when a drawing tool is active will centre the<br>Camera or Drawing view on the selected drawing. The default shortcut for this                                                                                                    |

| Feature | Description         |
|---------|---------------------|
|         | command is Shift+F. |

# Rendering

| Feature                                      | Description                                                                                                    |
|----------------------------------------------|----------------------------------------------------------------------------------------------------|
| 32 Bits Per Channel Rendering Processing     | Internal render operations in Harmony can now be performed using 32 bits per<br>channel floating point values. This provides more precision and adds support for<br>colour values below 0 and above 1 for high dynamic range rendering and colour<br>accuracy.<br>The bit depth used for internal processing can be changed between 16 bits or<br>32 bits per channel from the Colour Space tab of the Scene Settings window.<br><b>Processing Bit Depth</b><br><b>32 bits per channel (float)</b><br>When 16 bits per channel is selected, scenes render as they did with previous<br>versions of Harmony. When 32 bits per channel (float) is selected, all internal<br>processing operations are performed with 32-bit floating point precision and<br>does not clip colour values to 1. This allows Harmony to preserve colour values<br>even when an effect raises the values of colours beyond white, which allows<br>subsequent effects to recover those colours when lowering the values.<br>New scenes created in Harmony 22 are set to use 32 bits per channel render<br>processing by default. Scenes from previous versions are set to 16 bits per<br>channel for backwards compatibility. |
| Support for 32-bit floating-point EXR images | EXR Images saved with 32-bit floating-point colour depth containing values<br>above 1 can now be read and their values preserved throughout the rendering<br>process.<br>Harmony now also has the ability to write EXR images in 32-bit floating-point<br>colour depth.                                                                                                    |
| Displaying Colour Values                     | The Camera view status bar now displays the colour values of the pixel that is<br>under the mouse when the Camera view is in Render View mode. Values are<br>expressed as integers between 0 and 32767 when the scene is set to render in<br>16-bit per channel and as float values when the scene is set to render in 32-bit<br>per channel.                                                                                                    |

| Feature | Description                     |
|---------|---------------------------------|
|         | 0.46435 0.81405 1.12317 1.00000 |

# Effects and Compositing

| Feature                       | Description                                                                                                    |
|-------------------------------|----------------------------------------------------------------------------------------------------|
| Bokeh Blur Effect             | The new Bokeh Blur effect in Harmony simulates how a camera lens blurs out-<br>of-focus elements based on the shape of its iris.                                                                                                    |
| Animate Pencil Texture Effect | The new Animate Pencil Texture effect node works similarly to the Shake node<br>but instead of shaking drawings or the camera in the scene, it applies random<br>transformations to pencil line textures. This can be used to add life to drawings<br>by simulating line boiling that occurs in hand-drawn animation where a new<br>line is drawn for every frame.<br>The Animate Pencil Texture node can automatically detect when there is a<br>transformation or a drawing change from its input and apply the effect to the |

| Feature                                      | Description                                                                                                    |
|----------------------------------------------|----------------------------------------------------------------------------------------------------|
|                                              | texture. There is no need to manually time the effect and maintain the timing manually.<br>The Animate Pencil Texture node is available in the Filter category of the Node Library.                                                                                                    |
| Improved Blending modes                      | The blending modes available in the Blending and Composite-Generic nodes<br>have been updated to support rendering in scenes set to use 32 bits per channel<br>processing as well as provide closer results to blend modes from third party<br>applications.<br>The list of blending modes was simplified to remove beta and legacy blending<br>modes. However, to provide backward compatibility, Blending and Composite-<br>Generic nodes in scenes from previous versions of Harmony will have the full<br>list of legacy and beta blending modes. New instances of these nodes will only<br>list the update list. |
|                                              | Some blend modes require values higher than 1 to be clamped in order to<br>provide the same result as third party softwares. However, clamping limits the<br>use of those blend modes in the context of an HDR pipeline. A new Clamping<br>Mode attribute has been introduced to the Blending and Composite-Generic<br>nodes to control whether values should be clamped or not.                                                                                                    |
| Improvements to the Colour Curve effect node | The Colour Curve node has been improved and extended to fully support scene set to render using 32 bits per channel processing.                                                                                                    |

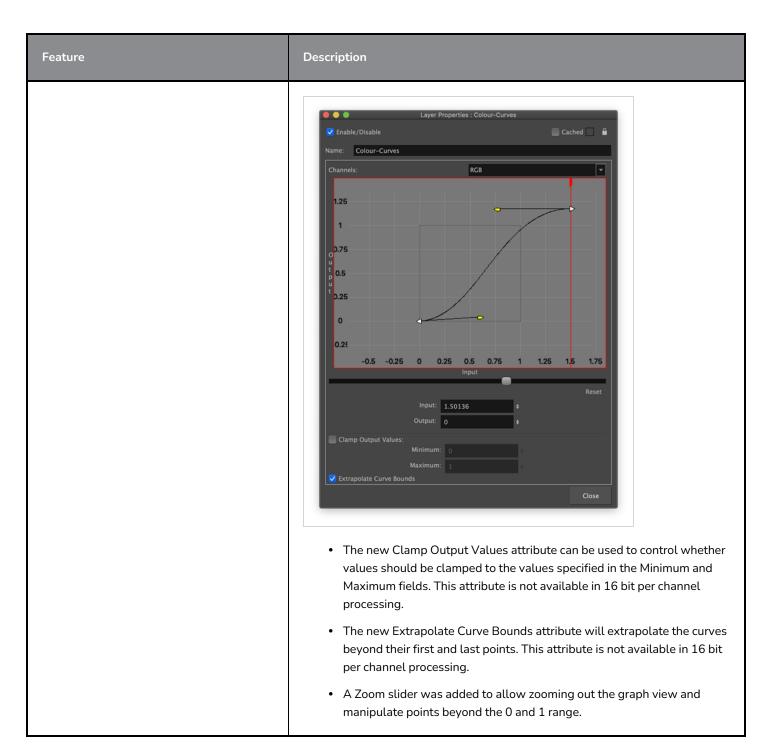

# Animation

| Feature                     | Description                                                                                                    |
|-----------------------------|----------------------------------------------------------------------------------------------------|
| New Weighted Deformer Nodes | Four new weighted deformation nodes are now available in Harmony. These can<br>be used to create different types of weighted deformation systems and<br>individually control their influence on the overall deformation. Multiple types of<br>weighted deformer nodes can be used in the same deformation system for more |

| Feature                                            | Description                                                                                                    |
|----------------------------------------------------|----------------------------------------------------------------------------------------------------|
|                                                    | <ul> <li>flexibility.</li> <li>The following new nodes are available: <ul> <li>Weighted Point: The Weighted Point node uses the pivot of each peg to create the deformation system. Add them to existing Weighted Deformer systems to apply different influence weights to individual groups of pegs.</li> <li>Weighted Curve: Used to define a curve that influences the deformation system. Three types of curves are available and are built using pegs connected to the node.</li> <li>Weighted Line: Creates a straight line defined by the attached pegs. The resulting line is used to influence the deformation.</li> <li>Weighted Drawing: Uses a single drawing as an input that is used to influence the deformation system. The drawing defines the shape of the influence and can be transformed with a peg in order to deform the overall system.</li> </ul> </li> <li>The new weighted deformation nodes are available in the Node Library under</li> </ul> |
|                                                    | The new weighted deformation nodes are available in the Node Library under the Deformation >Weighted category.                                                                                                    |
| OGL Controller Node                                | The new OGL Controller node provides a pickable controller that can be used as<br>a handle to select a drawing or a peg anywhere in the scene and that would be<br>otherwise difficult to select. OGL Controllers are not visible in software renders<br>and are only visible in OpenGL.<br>The node provides basic shapes that can be used as the graphic representation<br>of the handle. A drawing node can also be connected to use as a custom shaped<br>handle.                                                                                                    |
|                                                    | This new node is available in the Node Library under the Controller category.                                                                                                    |
| Transform and Translate Tool Pivot<br>Improvements | <ul> <li>The following improvements were done to the graphical representation and manipulation of pivots when using the Translate and Transform tools:</li> <li>A new preference named Use a Donut-Style pivot in the Transform Tool, located on the Advanced tab in the Preferences, changes the circular pivot of the Transform to a donut, which allows selecting anchors located under the pivot through its central hole. This preference is disabled by default.</li> </ul>                                                                                                    |

| Feature | Description                                                                                                    |
|---------|----------------------------------------------------------------------------------------------------|
|         | • A new preference named Allow Temporary-Pivot dragging in camera view, located on the Advanced tab of the Preferences, disables the interactive manipulation of the Transform Tool pivot when unchecked. This preference is enabled by default. |
|         | <ul> <li>New shortcuts were added to move the position of the temporary<br/>Transform Tool pivot as well as the Translate tool pivot without having<br/>to click and grab it.</li> </ul>                                                         |
|         | <ul> <li>Move Element or Peg Pivot to Cursor: Moves the selected<br/>Element or the Peg's pivot to the mouse position while the<br/>Translate Tool is active. The Tab key is assigned as the default<br/>shortcut.</li> </ul>                    |
|         | <ul> <li>Move Temporary Pivot to Cursor: Moves the Transform Tool's<br/>temporary pivot to the mouse's current position in the camera<br/>view. The Tab key is assigned as the default shortcut.</li> </ul>                                      |
|         | • Move Temporary Pivot to Default: Resets the Transform Tool's temporary pivot to its default position. Default shortcut: Ctrl+Tab on Windows and Option+Tab on macOS                                                                            |

# Scripting

| Feature                                       | Description                                                                                                    |
|-----------------------------------------------|----------------------------------------------------------------------------------------------------|
| Python Scripting and Python Script<br>Console | Harmony's Python Document Object Model provides a Python representation of<br>Harmony and its loaded project. This allows for the creation of custom tools and<br>automation tasks that can be run from within Harmony using the new Python<br>Script Console, or externally to Harmony from a Python Interpreter. |
|                                               | The Harmony Python module is compatible with Python 3.9 or later. If the module is imported from Harmony's Python Script Console view, Python 3.9.x is required.                                                                                                    |
|                                               | The Python Script Console will only be available when Harmony is launched in<br>an environment that provides the Python libraries. The Python libraries path can<br>be specified using the preference PYTHON_LIB_PATH or by making the python<br>executable available from the PATH environment variable.          |
|                                               | For more information please refer to the Main Page in the Python Interface<br>documentation. The documentation is available by opening the index.html file in<br>the Harmony application Documentation folder:                                                                                                    |
|                                               | Windows:                                                                                                    |
|                                               | C:\Program Files (x86)\Toon Boom Animation\Toon Boom Harmony 22<br>Premium\help\python\                                                                                                    |

| Feature               | Description                                                                                                    |
|-----------------------|----------------------------------------------------------------------------------------------------|
|                       | macOS:<br>/Applications/Toon Boom Harmony 22 Premium/Harmony 22<br>Premium.app/Contents/Documentation/python/                                                                                                    |
| Updates to Qt Classes | Since updating to Qt 6 for Harmony 21.1 some Qt classes that were part of the QtScriptBinding packaged in previous versions of Harmony were either deprecated, replaced or were not included in Harmony 21.1.<br>All the missing Qt classes are now packaged with Harmony 22. |

# **Fixes**

# General

- Focus on Mouse Enter does not always work when the mouse is quickly moved to an OpenGL view. HAR-8218
- Transform tool BBox is at the wrong position when using bitmap drawings with weighted and freeform deformers. HAR-7787
- Transform tool BBox is at the wrong position when a Deformer is used with an Element node that has an offset. HAR-8464
- Poor performance when a Channel-Swap node is used under a pass through composite. HAR-8340
- OpenGL compositing order is wrong when an Apply-Peg-Transformationa node is used within a 3D scene. HAR-8518
- Vertex colours from alembic files are missing. HAR-8304
- The preference Element Node "Animate Using Animation Tools" Default Value is ignored when importing a multilayer PSD. *HAR-6845*
- High Discretizer Spacing values can cause the Envelope Creator to crash. HAR-7396
- Lines are not Anti-aliased during playback. HAR-8262
- Harmony may crash when opening a second scene if the node cache is active. HAR-8348
- Disconnecting a cable from a Weighted Deform node sometimes disconnects the wrong cable. HAR-8535
- Scan application crashes when attempting to import an image using the Load From File command. HAR-8350
- H.264/MP4 is not available as an export format when running Harmony on an Apple Silicon system. HAR-8188

# Drawing

- Thumbnails are not properly refreshed in the Drawing Substitutions view. HAR-7493
- The Stroke tool's Draw Stroke as Straight Lines and Connect Line Ends options don't work. HAR-8416
- Vectors are not offset when pasting them multiple times to another art layer. HAR-8436
- The drawing view does not refresh immediately when changing the Drawing Desk's shift and trace options. *HAR-*8487
- Tiny gaps at colour junctions after using the Stencil brush in Repaint mode. HAR-8417

#### **Reference View**

- Layers cannot be dragged from the Timeline to Reference (Model) View. HAR-8323
- Dragging and dropping a template from the Library to the Reference (Model) View does not work. HAR-8547
- The Reference View uses the forward delete key rather than delete key to unload drawings. HAR-8539

# Rendering

- Turbulent Noise shifts when a blur effect is added below. HAR-7789
- EXR images from "Multi Layer Write" nodes have multiple frames stacked on each other. HAR-8228
- The Alignment Rule attribute has no effect in software renders with certain JPEG files. HAR-7335

# **Master Controllers**

- Master Controller rig state stops being parsed when a small or high value is met. HAR-8412
- Adding or deleting rows and columns does not work from the Master Controller Grid Wizard. HAR-8564

# Scripting

- SCR\_DrawingKey always returns null when a drawing key is provided in scripting. HAR-8407
- Control Center's scripting interface always renders the "Default" camera if no camera is specified. HAR-8403
- QByteArray cannot be constructed with a string as its constructor's argument. HAR-8497
- Invisible plus (+) and minus (-) buttons in TB\_ExportToEaseUS, TB\_ExportToSpriteSheets and TB\_SelectionPreset. HAR-8500

#### Database

- Link Server does not run on Linux if there is no X-Windows server. HAR-8563
- Locks can be taken on the root folder, preventing locks to any other folders in the database. HAR-8556
- Palettes are locked when batch rendering scenes if colours are recovered. HAR-8536
- Importing scenes in batch mode crashes Control Center if the scene already exists. HAR-8503

# **Known Issues**

- When there's not enough room for all the buttons in a toolbar, the extension that can be opened to access the buttons is hidden when it opens over an OpenGL view. *HAR-8186*
- Touch Gestures to zoom, pan and rotate don't work on Windows. HAR-8739
- When using Harmony on Big Sur, Harmony may crash when saving a colour in macOS's native colour picker. *HAR-*8032
- Database scenes that have a custom path cannot be copied using Control Center. HAR-6386
- Stroke remains in place after removing the last point of a branch with the centreline editor. HAR-5994
- On macOS Mojave, GateKeeper prevents launching Harmony unless the quarantine extended attribute is removed from the application bundle. The quarantine extended attribute can be removed using the following command in the Terminal:

\$ sudo xattr -dr com.apple.quarantine "/Applications/Toon Boom Harmony 21.1
Premium"